# Программное обеспечение «Платформа онлайн-издания и социальных медиа»

# Информация по эксплуатации – руководство пользователя

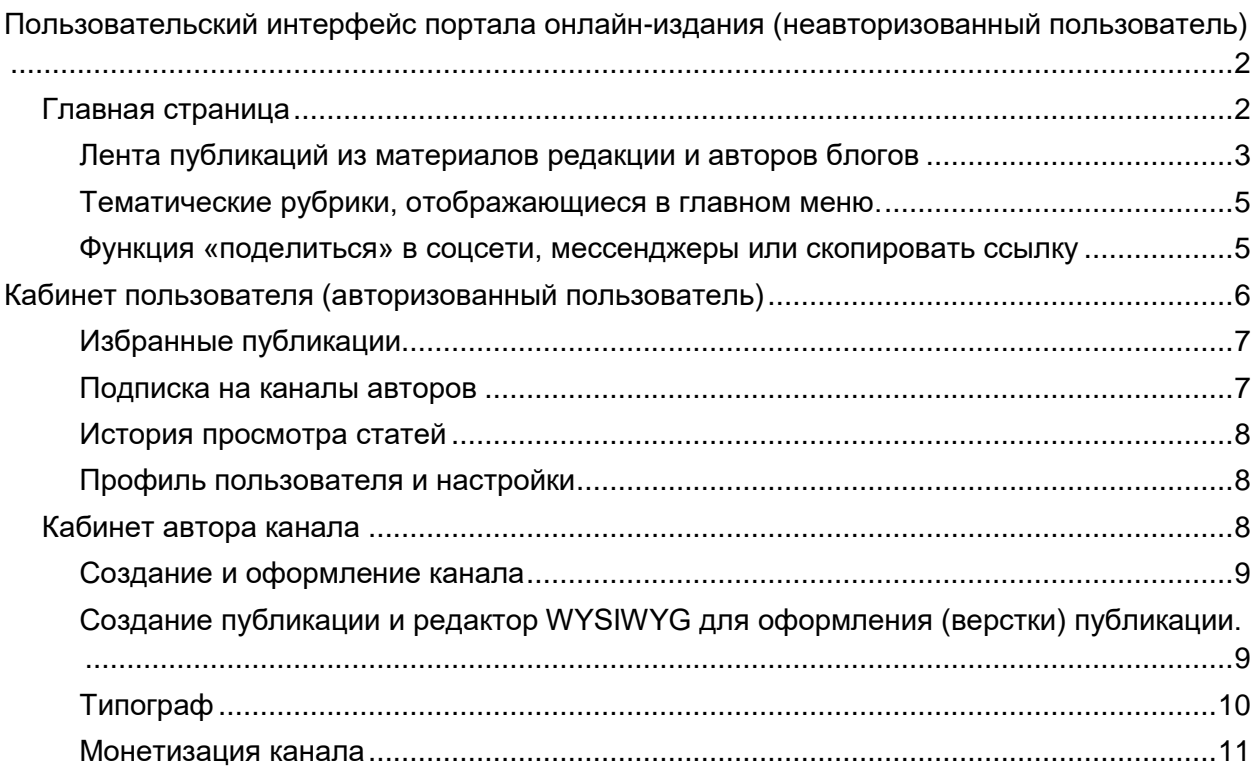

# <span id="page-1-0"></span>Пользовательский интерфейс портала онлайниздания (неавторизованный пользователь)

# <span id="page-1-1"></span>Главная страница

Главная страница портала — настраиваемая редактором страница с разделами «Передовица», «Новости», «Статьи», анонсы публикаций в блогах пользователей, блок «Молния» со срочными публикациями.

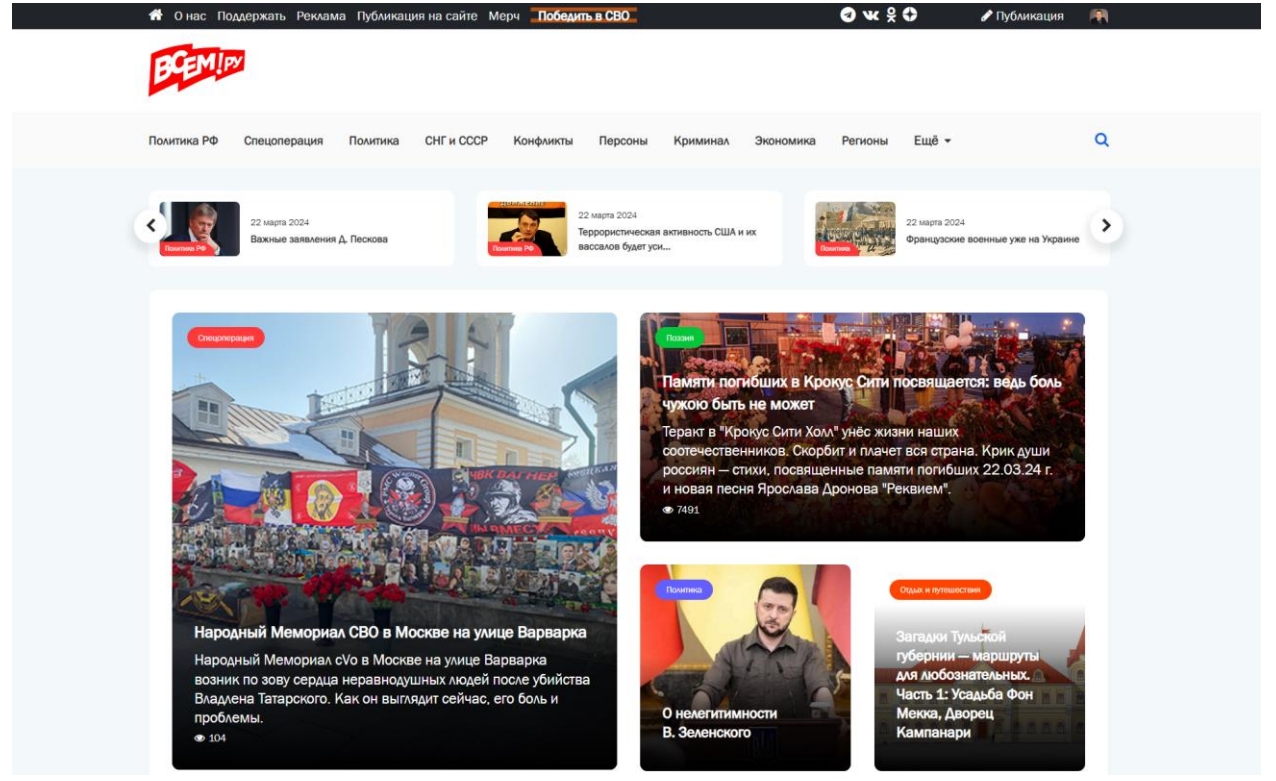

*Пример главной страницы портала: шапка сайта, меню, блок «Молния», блок «Передовица».*

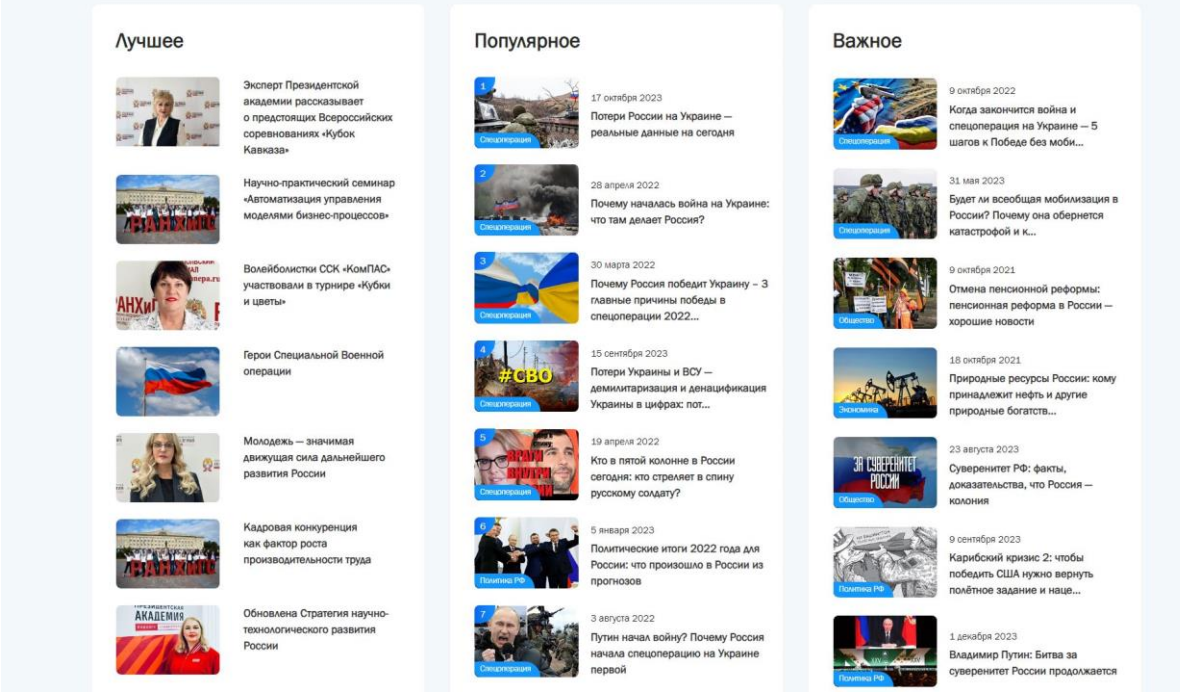

*Пример блоков «Лучшее», «Популярное», «Важное».*

### <span id="page-2-0"></span>Лента публикаций из материалов редакции и авторов блогов

Лента публикаций, подобна ленте постов в социальных сетях, отображает анонсы публикаций с возможностью перехода на отдельную страницу публикации. Лента содержит публикации всех типов (статьи, новости, посты).

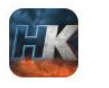

Национальный Курс Национальный Курс

812 ■20.03.2024 **2+ Вы подписаны** 

### США боятся нового Карибского кризиса

Ядерное оружие - это единственное, что пугает американцев. Послушайте, что сказал представитель США Линда Томас-Гринфилд 18 марта на заседании Совбеза, посвящённом ядерному разоружению и нераспространению.

Иран расширяет ядерную программу и отказывается сотрудничать с МАГАТЭ. Россия прибегает к опасной ядерной риторике и отказывается от обязательств по контролю над вооружениями. Китай наращивает запасы ядерного оружия. КНДР незаконно разрабатывает оружие массового уничтожения и баллистические ракеты в нарушение резолюций Совбеза. США привержены миру без я... Читать 2 мин.

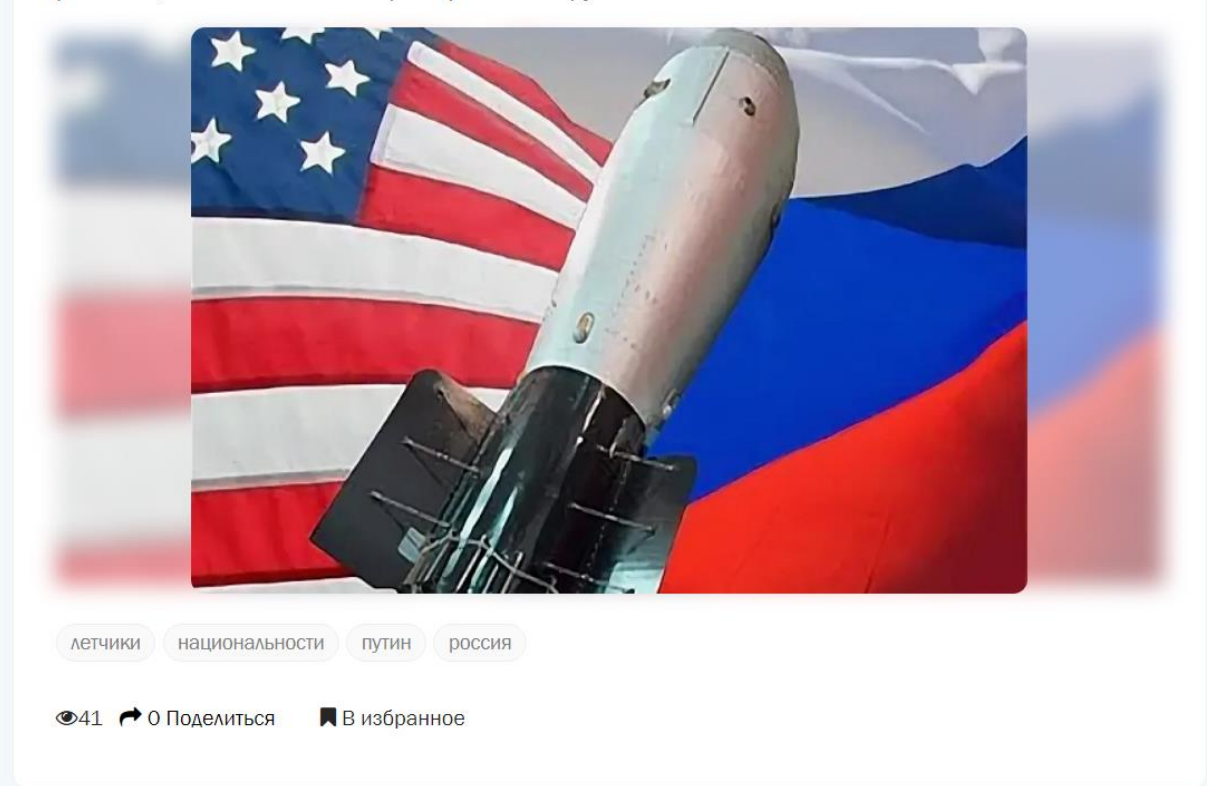

*Анонс публикации в ленте.*

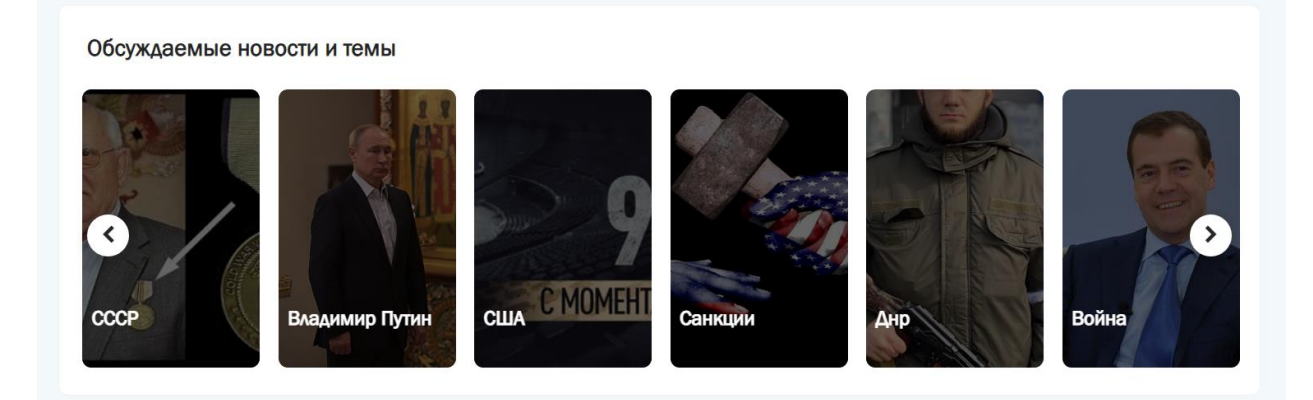

*Блок «Темы» — популярные темы по тегам пользователей.*

#### <span id="page-4-0"></span>Тематические рубрики, отображающиеся в главном меню.

Рубрика объединяет публикации и каналы по темам. Рубрикатор создает Администратор портала, в рубрики добавляются каналы и публикации авторов. Пользователь-автор публикуя статью, указывает рубрику.

Меню формируется из рубрик автоматически, порядок рубрик устанавливается с Администратором в панели администрирования сайтом.

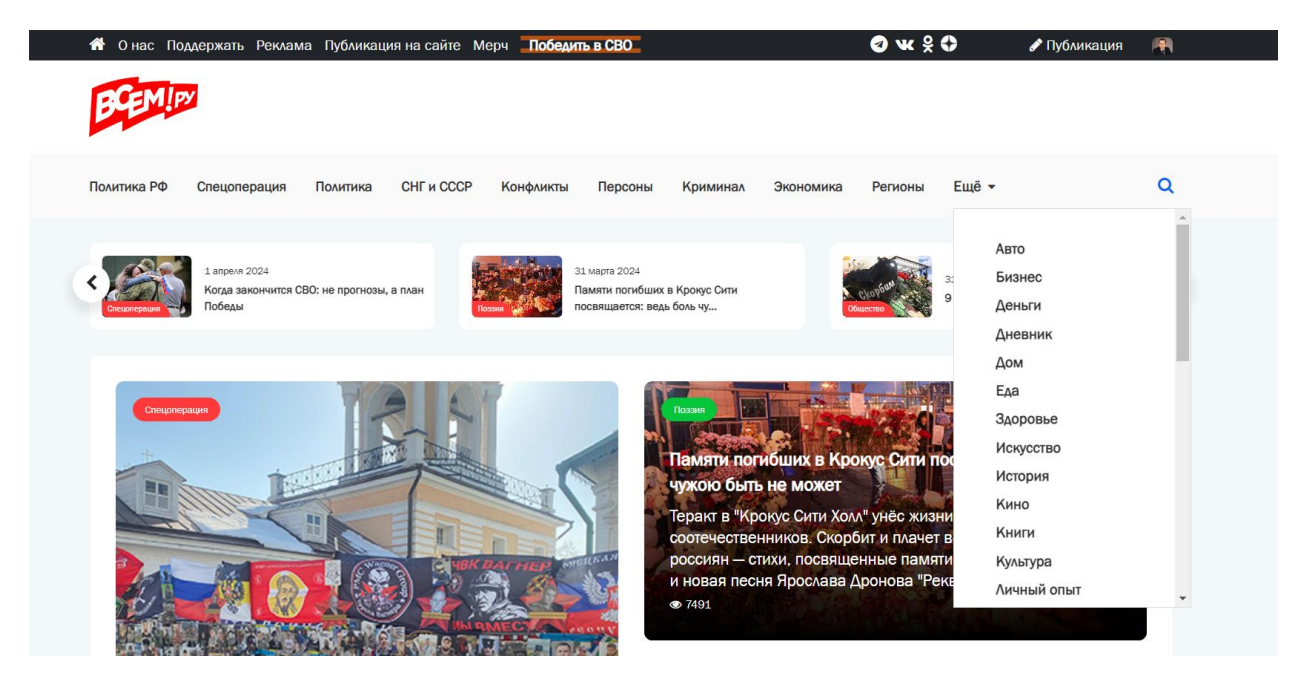

### <span id="page-4-1"></span>Функция «поделиться» в соцсети, мессенджеры или скопировать ссылку

Позволяет делиться публикацией в соцсети, мессенджеры, получить ссылку на страницу. На портале реализована функция поделиться

- страницей публикации;
- страницей канала;
- изображением на странице публикации.

# <span id="page-5-0"></span>Кабинет пользователя (авторизованный пользователь)

Регистрация с email и авторизация с аккаунтом соцсетей

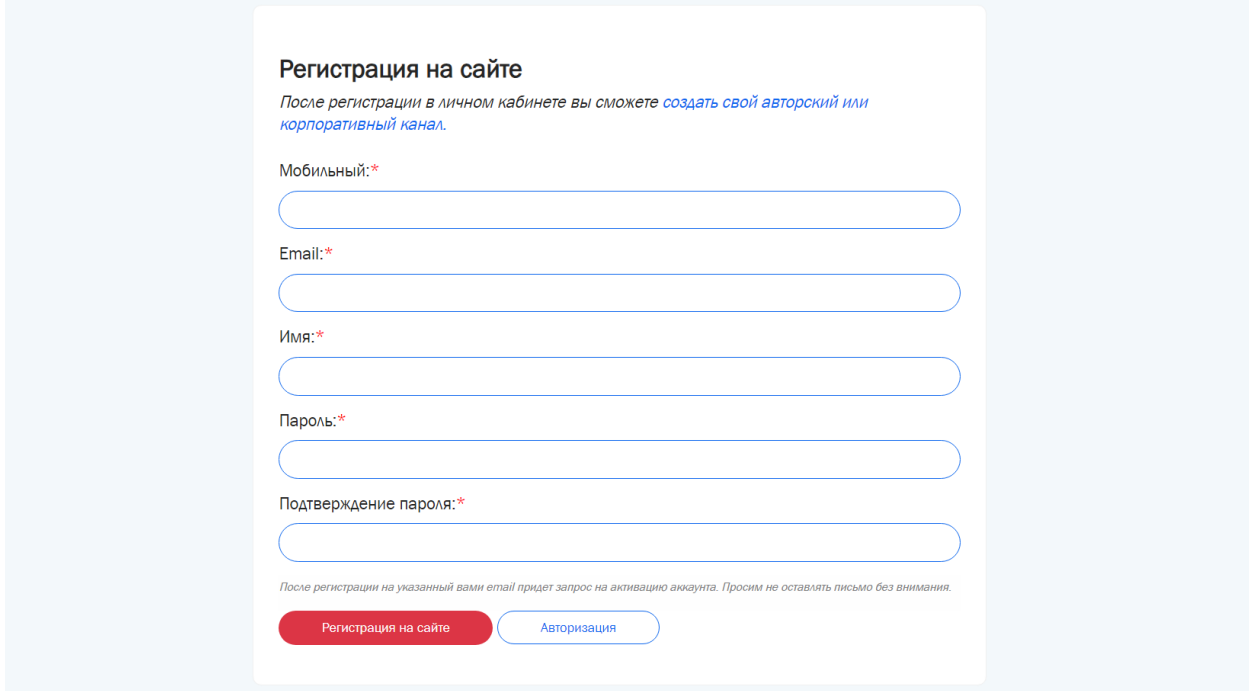

*Форма регистрации пользователя на сайте.*

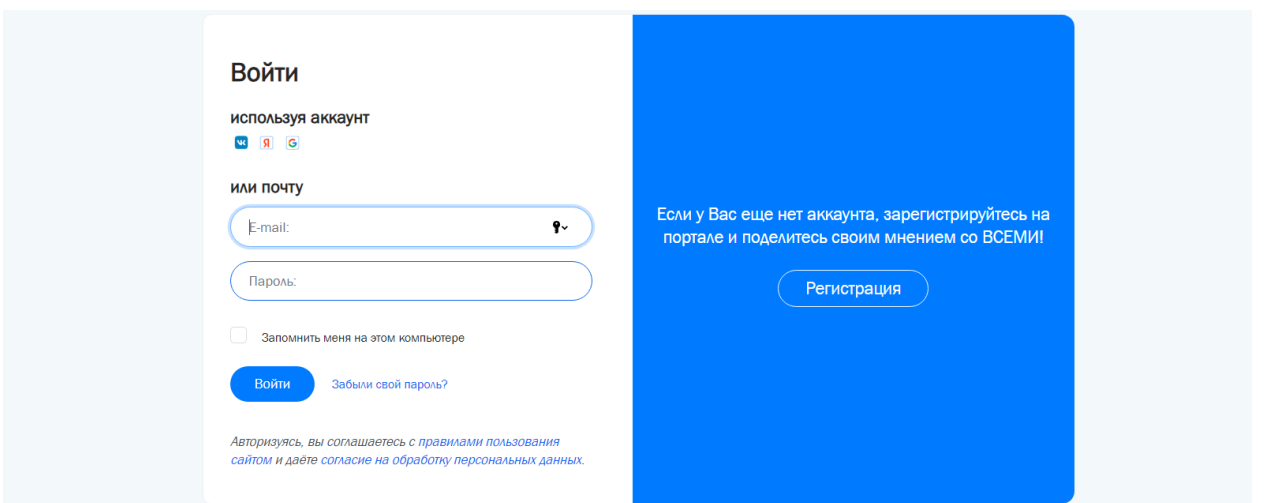

#### *Форма авторизации пользователя на портале.*

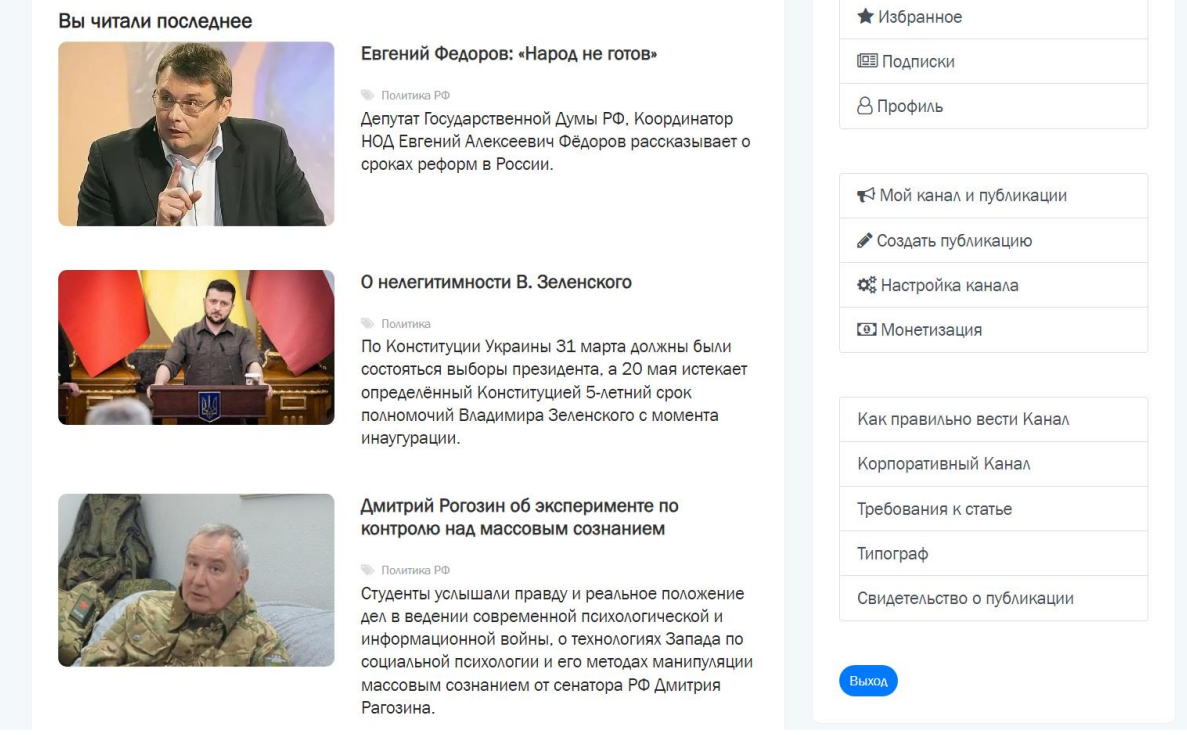

*Меню личного кабинета пользователя, автора канала.*

#### <span id="page-6-0"></span>Избранные публикации

Раздел содержит публикации пользователя, добавленные в список избранных публикаций.

#### <span id="page-6-1"></span>Подписка на каналы авторов

Раздел содержит список каналов, на которые подписан пользователь.

#### <span id="page-7-0"></span>История просмотра статей

Раздел содержит ленту публикаций, которые ранее просматривал пользователь.

#### <span id="page-7-1"></span>Профиль пользователя и настройки

Раздел позволяет пользователю настроить профиль: сменить фото (аватар), имя, контактные данные, пароль. В разделе осуществляется привязка аккаунта пользователя к социальным сетям.

### <span id="page-7-2"></span>Кабинет автора канала

Автор Канала — зарегистрированный пользователь, может стать автором Канала. Для этого пользователь должен создать канал, заполнив анкету автора, и начять публиковать статьи в своем канале.

Канал — новостной канал (блог), созданный и принадлежащий конкретному пользователю, куда он может публиковать посты (новости, статьи). Каналы на портале создают и оформляют пользователи.

У канала есть поля, которые автору необходимо заполнить:

- название:
- описание;
- аватарка;
- обложка;
- автор (Имя из профиля привязанного пользователя кто создал);
- принадлежность к региону (Страна / Россия / Субъект РФ / Город);
- если канал ведется от имени компании, ставится галочка "Бизнес-Канал", и в этом случае появляются еще поля: название компании, адрес сайта, телефон, emailкомпании.

#### <span id="page-8-0"></span>Создание и оформление канала

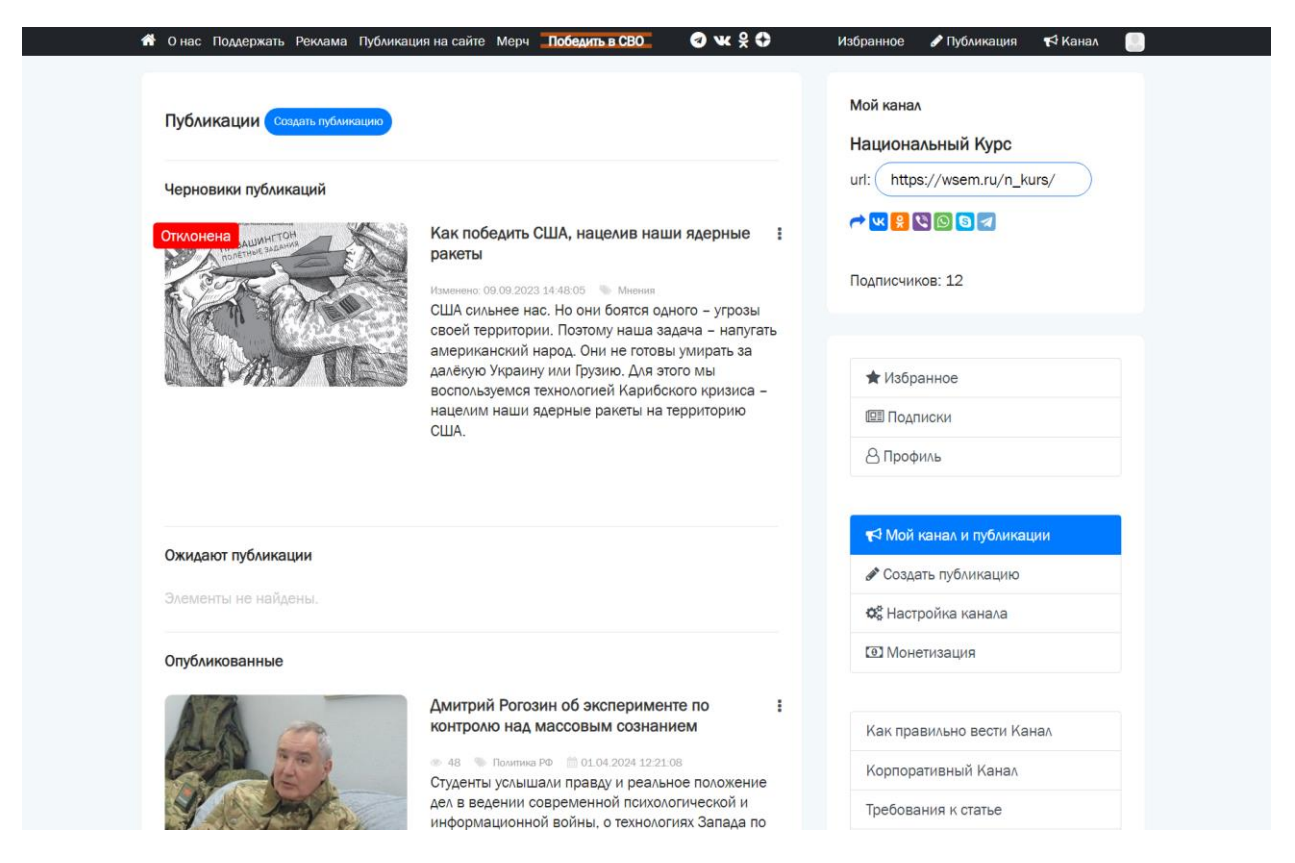

*Кабинет автора канала.*

# <span id="page-8-1"></span>Создание публикации и редактор WYSIWYG для оформления (верстки) публикации.

Публикация, которую создает автор в личном кабинете, имеет поля:

- тип публикации: новость, статья, пост
- название публикации заголовок H1;
- анонс;
- ключевые слова теги;
- рубрика;
- главное изображение;
- содержание поста, создаваемое в редакторе;
- метка "молния" (срочная новость, срочный пост, важная статья ставится на 3 суток потом автоматически сбрасывается);
- Читайте также: (статьи по теме)
- SEO-мета-теги

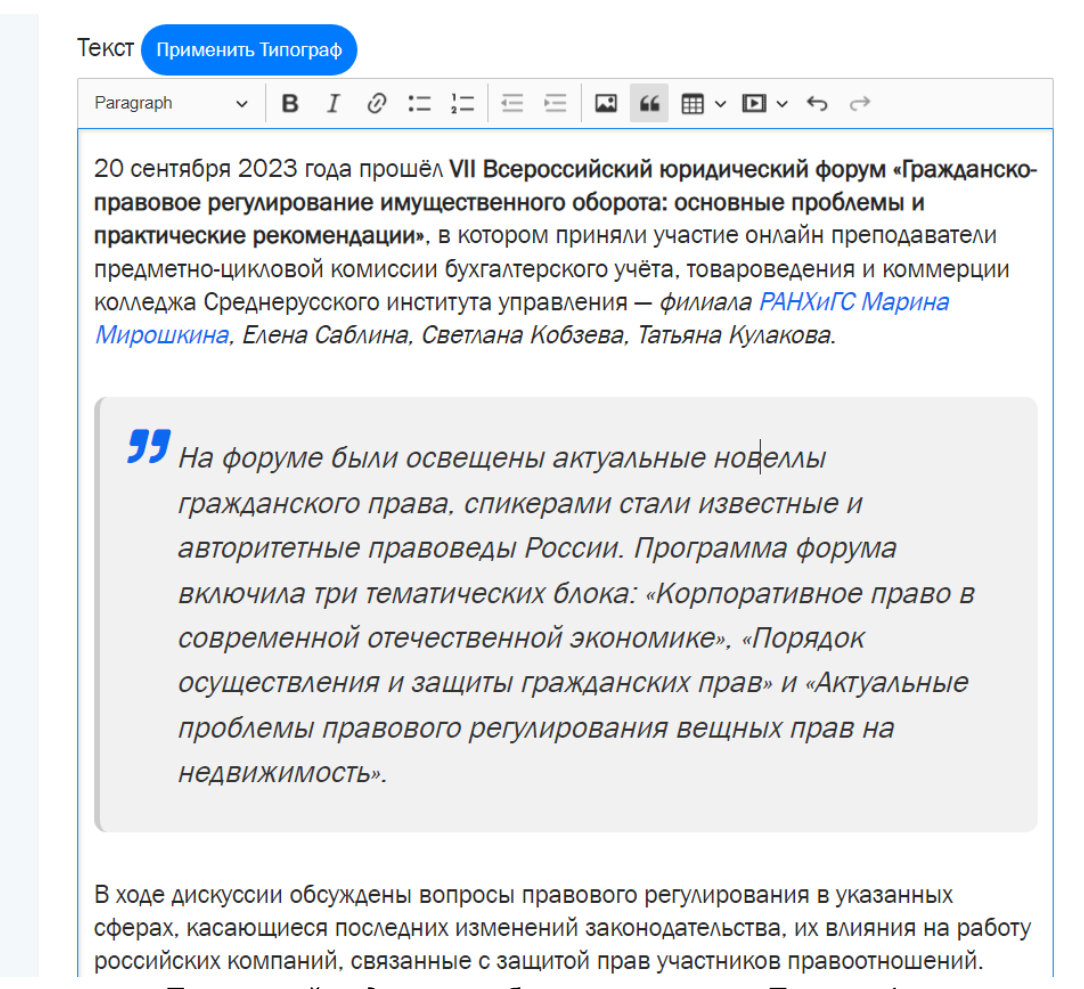

*Текстовый редактор публикации и кнопка Типографа.*

### <span id="page-9-0"></span>Типограф

Встроенный в редактор Типограф помогает отформатировать текст по правилам типографики: замена кавычек, исправление минуса на дефис или тире, расстановка неразрывных пробелов, специальных символов, исправить частые ошибки в сокращениях и опечатки.

Что делает «Типограф»:

- заменяет знак минуса на дефис, короткое или длинное тире;
- в формулах ставит математический минус и символ умножения ×;
- возводит в степень метрические сокращения, например, м2;
- в числах заменяет точку на запятую, выделяет разряды;
- правильно расставит или уберет точку в метрических сокращениях;
- удаляет форматирование знаками табуляции, двойными и множественными пробелами;
- удаляет лишние пробелы: например, в начале и конце абзацев, внутри скобок и перед знаками ? ! . , : % ;
- расставляет пробелы там, где нужны, например: г. Москва и т. д.;
- расставит неразрывные пробелы в местах, где плохо разрывать текст при переносе и избавит текст от «висячих» слов;
- расставит кавычки: "лапки" заменит на «елочки»;

• «Ёфикатор» определит, где нужна буква «ё» и поставит вместо «е» (в большинстве слов).

#### <span id="page-10-0"></span>Монетизация канала

Авторы каналов имеют возможность подключить монетизацию контента например, получать доход от рекламы, автоматически встраиваемой в публикации канала. Политика монетизации и рекламодателей определяется владельцем медиа, в готовом решении реализована интеграция рекламных блоков сети Яндекс Директ.

Раздел содержит подразделы: баланс средств, настройка количества блоков рекламы, статистика гонорара автора по статьям и по дням. Вывод средств: заказ вывода средств, финансовый блок.